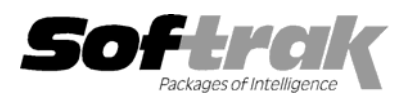

# **Adagio® OrderEntry 6.8B (2003.09.16) Release Notes**

The most up-to-date compatibility information is on the **Product Compatibility Info** link at [www.softrak.com.](http://www.softrak.com/)

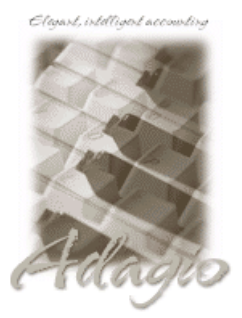

#### **Adagio**

Crystal Reports® 8.5 for Adagio GridView 6.8A, 8.0A Inventory 6.8A Lanpak 6.8A Ledger 6.5A, 6.6A, 6.8A, 6.8B OLEDB 6.8A Receivables 6.5A, 6.8A SalesAnalysis 6.8B

#### **Other Softrak**

Quik Reports (DOS) 6.5A Quik Reports (Win) 6.2A, 6.2B Sales Analysis (DOS) 6.5A

### **ACCPAC® Plus™**

Accounts Receivable 6.1A, 6.5A, 7.0A General Ledger 6.1A, 6.5A, 7.0A Inventory Control 6.1B, 6.5A OrderEntry 6.1B, 6.5A Purchase Orders 6.1C Sales Analysis 6.1A

#### **Other**

IMS SerialTracker 8.0 UniDevCo Inventory Receipts 6.5A Many products compatible with ACCPAC Plus Order Entry 6.1B, 6.5A MS Windows 98, NT, 2000, XP

## **Enhancements and revision in Adagio OrderEntry 6.8B (2003.09.16)**

- ♦ An option to suppress lines with zero quantity shipped on invoices has been added. All instruction, comment and serial number lines following suppressed item line are also suppressed. To use, set 'Suppress zero qty on invoices' on the System Options tab in the company profile.
- ♦ An option has been added to allow faxing of all document types to set the status to printed so you do not need to also print the documents. To use, set 'Mark faxed invoices as printed' on the System Options tab in the company profile.
- ♦ Day End now copies documents to history as soon as they are complete, rather than after a set number of days. This provides a single source (the history file) for printing reports on completed documents. Previously, completed documents were moved from current to history after the number of days you specified, and eventually purged from history. Completed documents in current and documents in history are now purged independently. You should check the settings of the Purge Options in the company profile after upgrading to version 6.8B.
- ♦ Excel Direct feature added to Smart Finder. Click the Excel Direct button to launch Excel and export the Smart Finder results to a workbook. The Column Editor in the Smart Finder can be used to select the columns and header titles to export.
- ♦ Adagio OrderEntry now allows you to run multiple instances on the same workstation. This allows sites with multiple companies to open Adagio OrderEntry for more than one company at a time on the same computer. It also benefits single company sites that want to perform 2 or more functions at the same time, such as entering more than one order at a time. Each additional instance uses a license, therefore an Adagio Lanpak must be installed to use this feature.
- ♦ The background color of the main window can be set by company in Edit Company Profile. This provides a visual cue to easily distinguish multiple instances for different companies.
- ♦ Users of Crystal Reports for Adagio can create custom reports and have them appear on the Reports menu in Adagio OrderEntry. This allows users to print, preview and export custom reports without needing to run Crystal Reports. This feature is only available if a copy of Crystal Reports for Adagio is installed, and requires Crystal Reports for Adagio to be registered within 60 days of installation. **This feature requires Crystal Reports for Adagio 6.8A (2002.09.23) or later**.
- ♦ The list of recently opened databases has been expanded from 10 to 25 entries. Duplicate entries where the characters of the path have a different case are now removed.
- ♦ Multiple users can now print the same report at the same time.
- ♦ An option has been added to save the settings and ranges chosen on report dialogs when you print a report . This information is saved by company for the next time the report is printed. To use, set 'Remember reports settings' on the System Options tab in the company profile.
- ♦ File | Options are now saved by workstation rather than globally. One advantage of this is that it allows workstations to select different specific printers when local printers are used to print invoices, order confirmations and other forms.
- ♦ The Smart Finder search criteria (e.g. "sounds like") is now saved for the next time you use Smart Finder, rather than always defaulting to "contains".
- ♦ The size and position of the Adagio OrderEntry and Designer main windows are now saved when the appropriate options are selected in the File | Options menu.
- ♦ Screens now open at a more logical position on dual monitor systems.
- ♦ In some case on XP, 2000 and NT machines, the Auto-workstation install ran when you started the program, even though a workstation install had already been done and was not needed.
- ♦ When printing reports to file, you can now choose from four different formats on the print dialog: Excel, HTML, Text, or Word. The default format can be set in the Company Profile.
- ♦ When printing reports to file, the filename defaults to the name of the report rather than the generic filename ADAGIO.TXT.
- ♦ Performance editing very large orders has been substantially improved. In particular, when deleting lines in very large orders.
- ♦ You can now multi-select lines in documents for deletion. This allows you to easily delete inapplicable lines when creating a credit note from a large invoice. For example, you may only want to credit one line on an invoice.
- ♦ Finding and saving documents was slow on very large OE databases in some cases.
- ♦ Synchronization in Adagio OrderEntry is much faster when documents have been posted in ACCPAC Plus OE.
- ♦ The Extended Invoice Price field was missing in the Order History Detail table for Crystal Reports for Adagio.
- ♦ The error "Invalid argument to date encode" was displayed on date fields in some cases if you previously entered an invalid date.
- ♦ If you used the Customer button while entering a document in OrderEntry, and you changed the Billing Cycle for the customer, a integrity error resulted in Adagio Receivables. The Data Integrity Check in AR detects and fixes the error.
- ♦ The second comment line from the order header was not written correctly to the order log file and was incorrect on the Order Log report.
- ♦ The Archive Date was not displayed on the Header screen for documents in history.
- ♦ The OrderEntry batch can now be retrieved into Adagio Receivables if you create a debit note by entering a negative credit note in OrderEntry.
- ♦ If an invoice was posted at the same time as the order, the order value for Total Sales Amount was not updated in the Summary Statistics report.
- ♦ There were costing errors if the quantity on hand was negative and the Standard Costing method was used.
- ♦ When importing from an Excel® spreadsheet, blank cells in the import caused an error instead of resulting in an empty string field.

## **Enhancements and revisions in earlier versions of Adagio OrderEntry**

♦ Refer to the Readme help file for details of enhancements and revisions in earlier versions.

## **Installing**

To install Adagio OrderEntry from the Adagio Product CD, you need the serial number and install code from the Product Label that came with the CD.

If you are installing an upgrade, you need the serial number and install code from the Upgrade Product Label that came with your upgrade CD. A previous version of Adagio OrderEntry should already be installed on your computer before installing the upgrade. If a previous version is not already installed, you can still install the upgrade. After entering the upgrade serial number and install code, you will also have to enter the serial number and install code from your previous version.

If you are installing a Program Temporary Fix (PTF), you do not need to enter a serial number or install code. However, a previous version of Adagio OrderEntry 6.8B must be installed before the PTF can be installed.

To install Adagio OrderEntry (or an upgrade), insert the CD in the drive. If the install program does not start automatically, run ADAGIO.EXE from the root of the CD. Once the install program is running, you can click the View button to open the Readme file for detailed instructions. If Adagio OrderEntry is installed on a network, you must also do a workstation install for each workstation running Adagio OrderEntry. Refer to "Installing on a network" in the Readme for instructions.

-- next --

To install the Adagio OrderEntry PTF, run the PTF program and follow the instructions on the screen. After installing the PTF, a workstation install may be required at each station running Adagio OrderEntry. To determine if a workstation install is required, start Adagio OrderEntry at the workstation. The workstation install will be automatically started if required. Note: If you are updating multiple applications at the same time, it may be faster to run the all workstation install to update all applications at once on the station. Refer to "Installing on a Network" in the Readme for instructions.

Note: Adagio OrderEntry does not support multi-currency. Adagio OrderEntry is not compatible with ACCPAC Plus Inventory Control 7.0A.